## Linino ONE Windowsドライバーのインストール方法(参考資料)

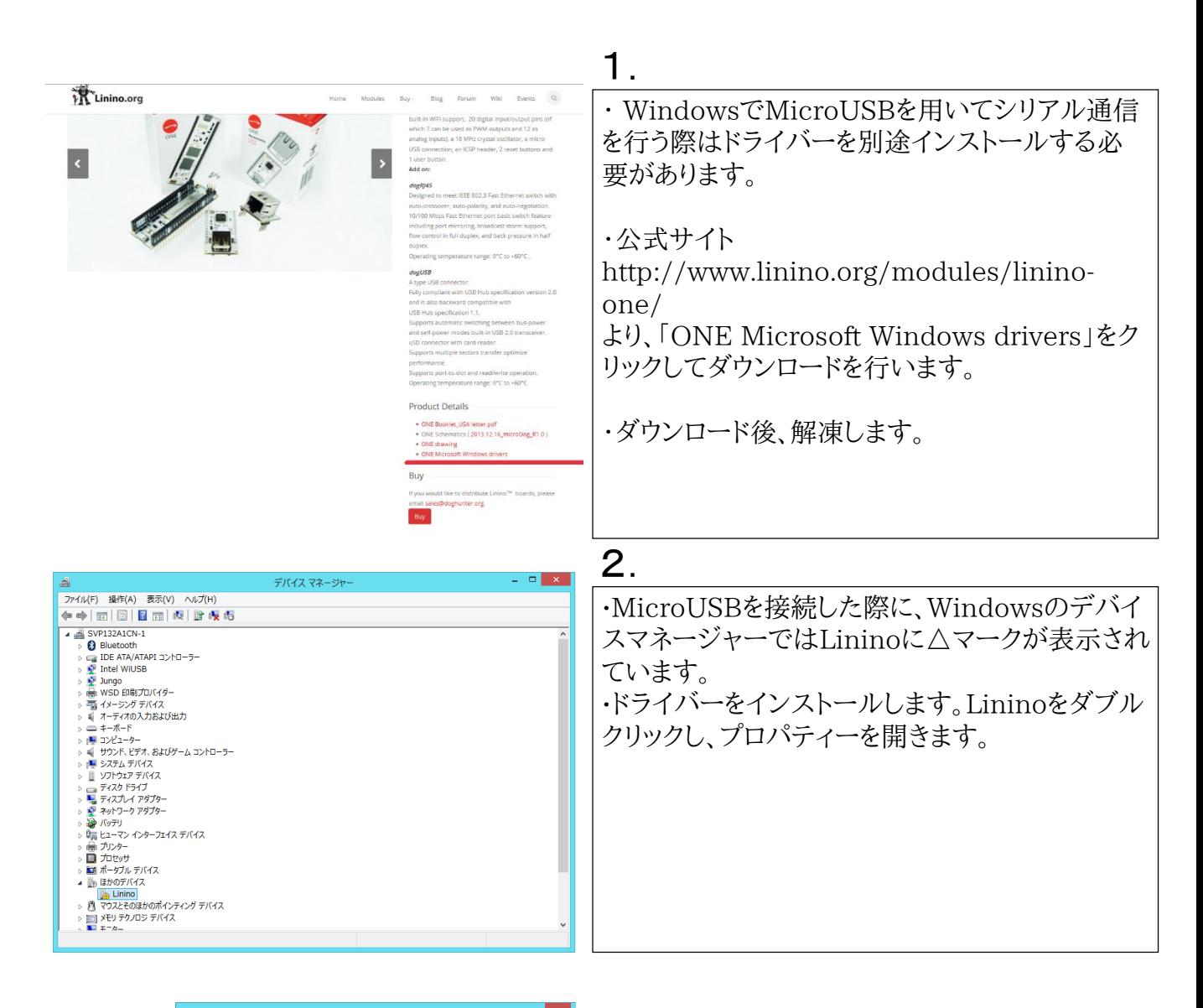

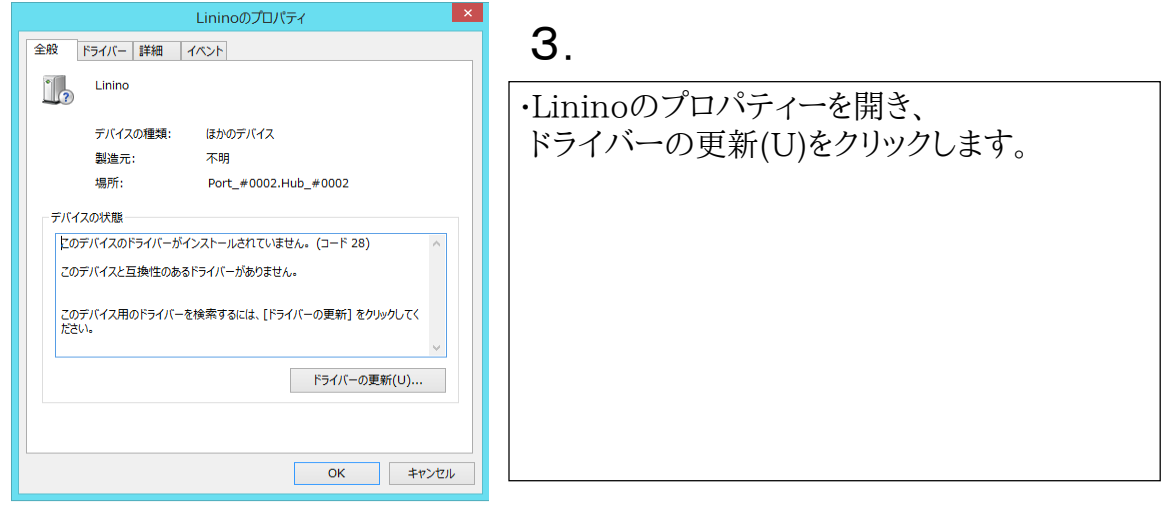

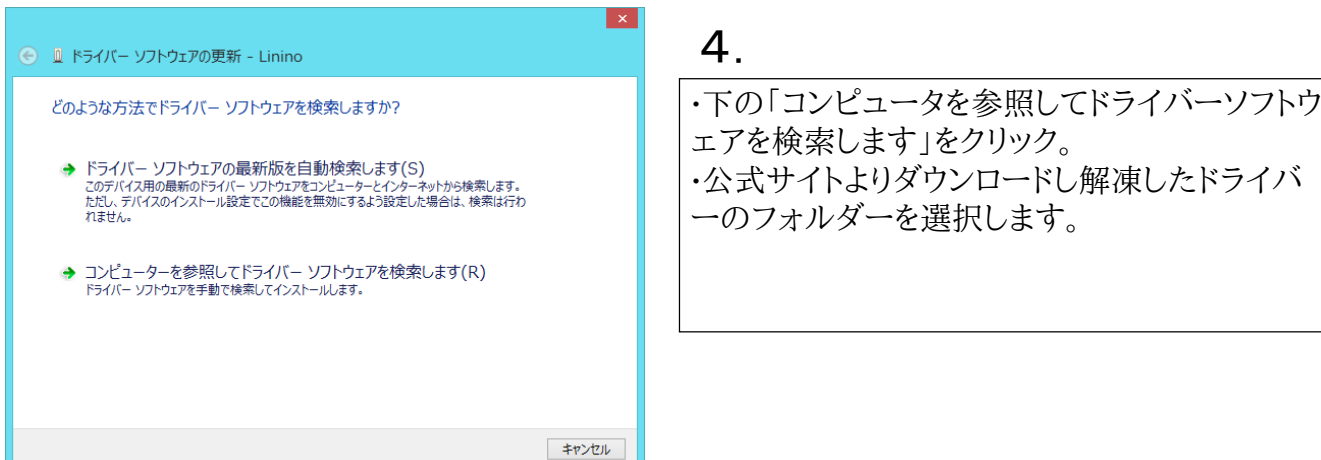

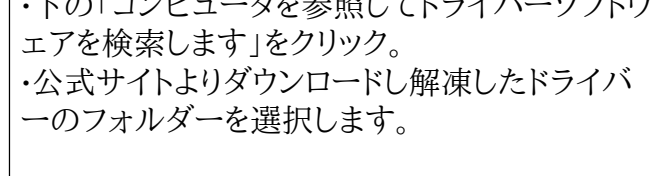

## 5.

・正常にドライバーをインストールできれば、 Linino ONEと表示されます。

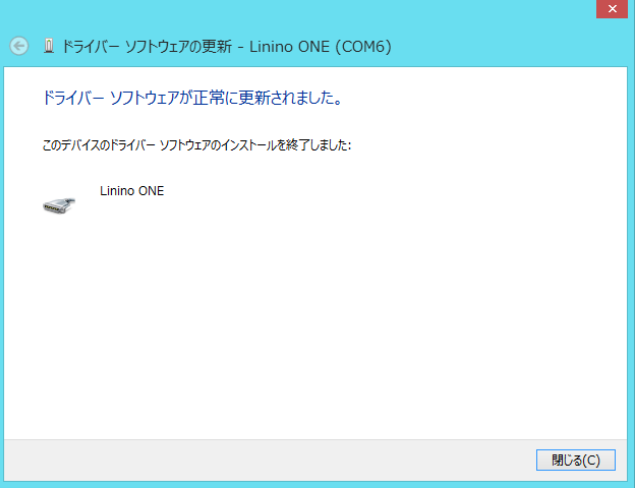

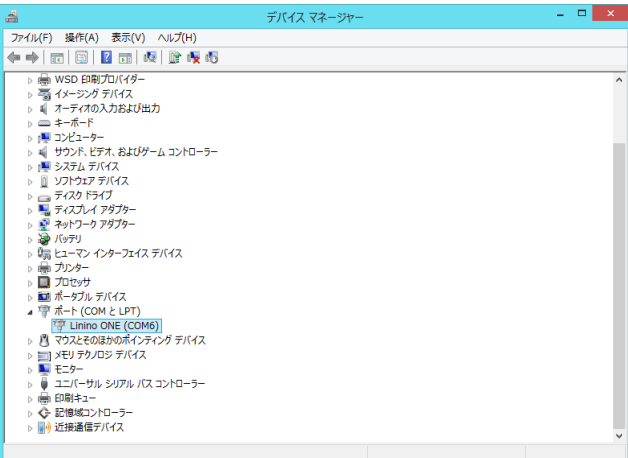

## 6.

 $\circ$ 

・デバイスマネージャの画面にポートの項目に LininoONEが表示され、COM番号がわかりま す。 ・このCOM番号を指定することで、チュートリア ル資料の様にシリアル通信を行うことができます